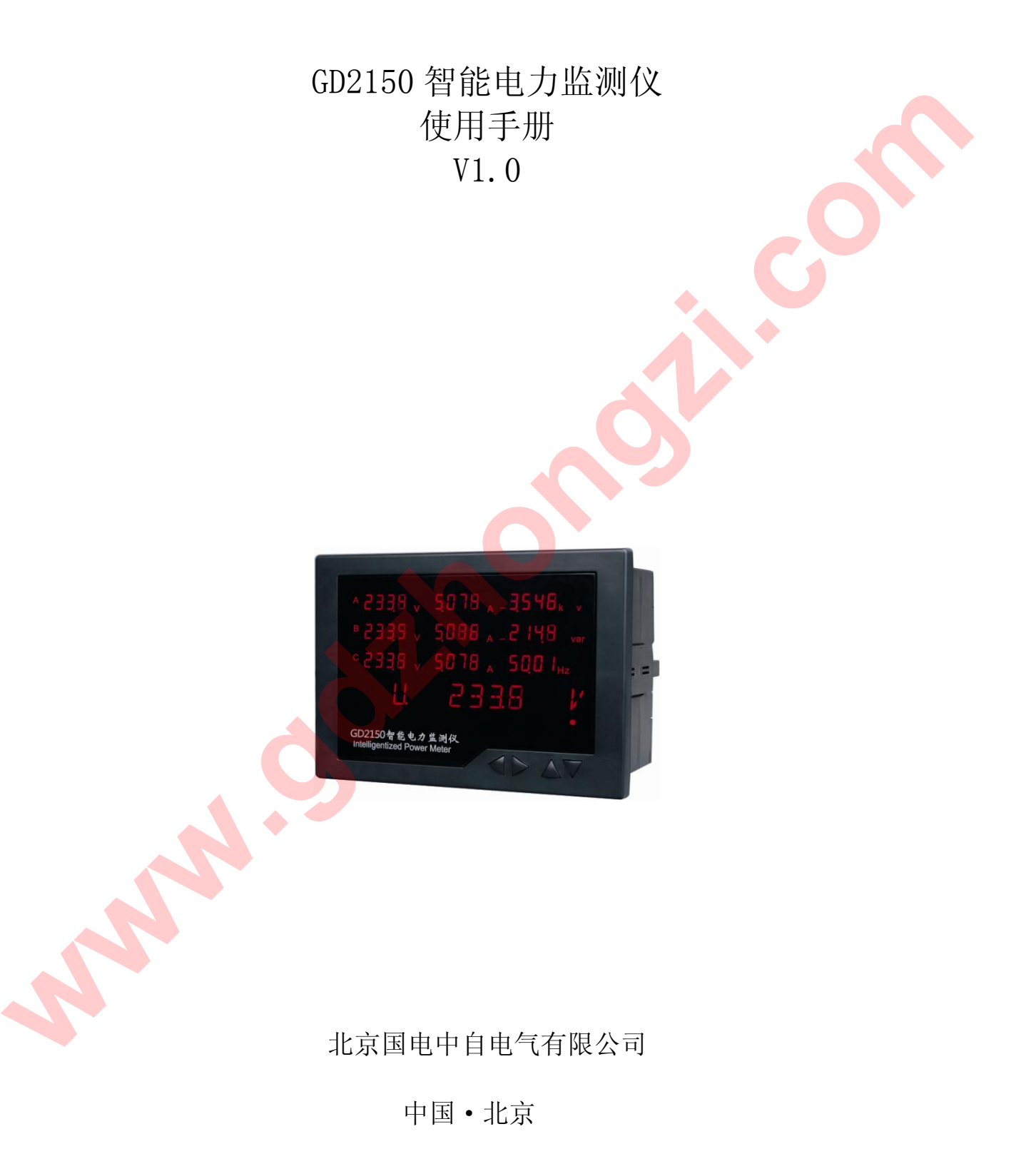

2010 年 3 月

目录

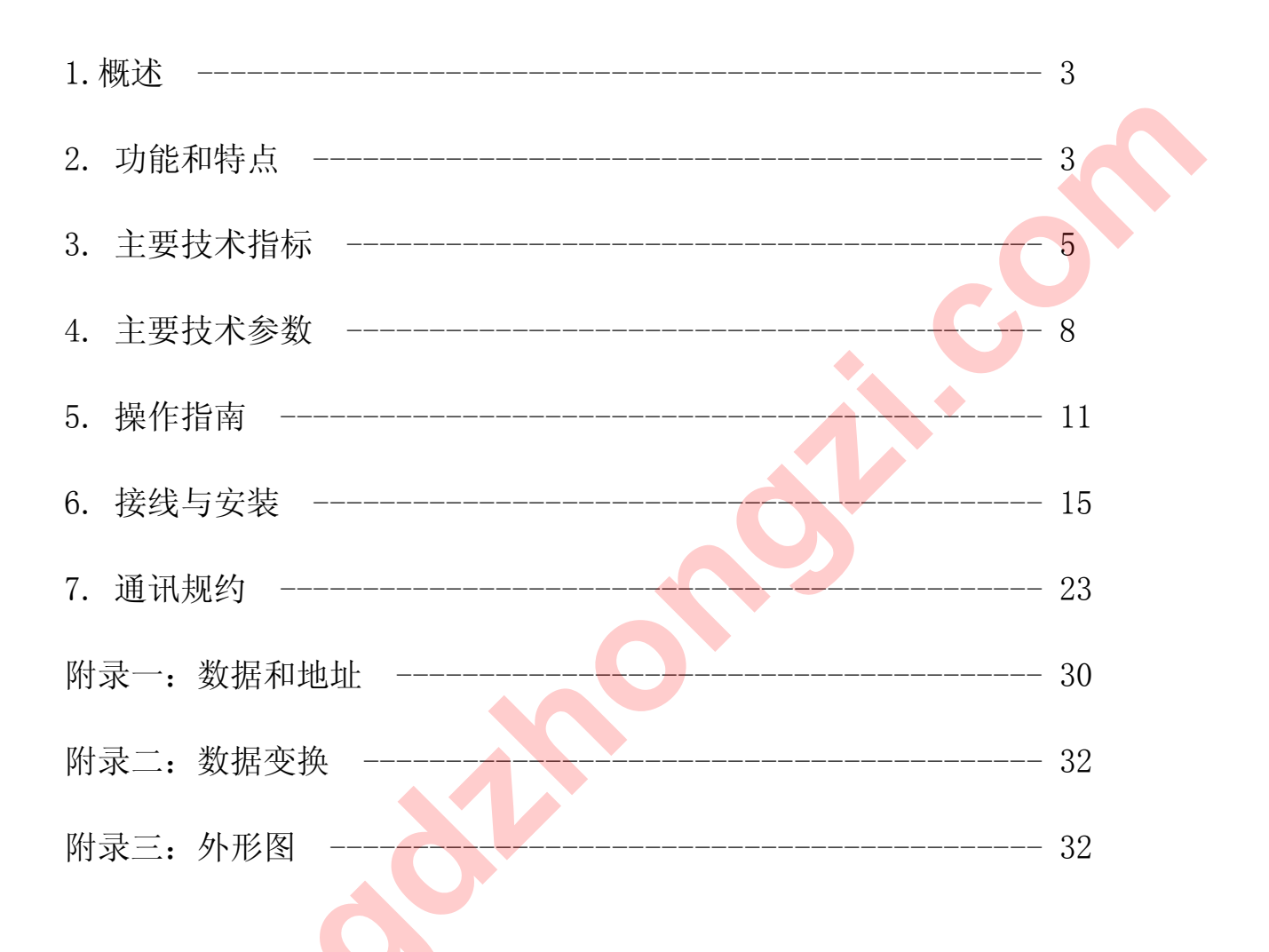

一. 概 述

GD2150 智能电力监测仪(以下简称:GD2150)是在 GD2020 基础上派生出来的一款智能电力监测仪表。它具有可 编程、遥测、电能累加、数字通讯等功能,其结构紧凑、电路先进、功能强大,能够全面替代电量变送器、电度表、 数显仪表、数据采集器等测量、显示仪器,其独特的大屏幕 LED 显示窗,同时可显示 10 个参数, 是开关柜和其他成 套电气设备中的理想产品。

GD2150 可广泛应用于电力、邮电、石油、煤炭、冶金、铁道、市政、智能大厦等行业、部门的电气装置、自动 控制以及调度系统。

二. 功能和特点

测量功能多,精度高

GD2150 功能强大, 它集合了电量变送器、数字式电度表、数显表、数据采集器、记录分析仪、RTU 等仪器的部 分或全部功能。测量功能包括:一条三相四线回路或其它任何线制的全部相/线电压(V)、电流(I)、功率(P、Q、 S)、电能(Wh、Qh)、功率因数(COS),频率(F)等。

作为显示仪表使用时可以代替:三相电流表、三相电压表、三相视在功率表、三相有功功率表、三相无功功率 表、三相功率因数表、三相有功电能表、三相无功电能表、频率表等。

在自动化系统中用作数据采集时可以代替: 三相电流变送器、三相电压变送器、三相视在功率变送器、三相有 功功率变送器、三相无功功率变送器、三相功率因数变送器、频率变送器等以及数据采集模块、RTU 等。

作为电能计量仪表时可以代替: 三相有功电能表、三相无功电能表等。

仪表采用高精度高稳定的模数(A/D)转换器件, 电度精度可达 1.0 级, 其它参数可达 0.5 级以上。

◆ LED 显示

GD2150 采用 LED 大屏幕显示,同时可显示多达 10 个参数,并能通过手动或自动设定,按顺序读出超过 30 个参 数。

标准规约、轻松组网

GD2150 为了满足未来测量仪表的环境, 配有 RS-485 或 RS-232C 串行口, 允许连接开放式结构的局域网络。 应用 Modbus (RTU 和 ASCII 两种模式) 通讯规约, 通过在 PC 机或数据采集系统上运行的软件, 能提供一个对于 工厂、电厂、工业或建筑物的服务的简单、实用的电量管理方案。 www.gdzhong.com/ind.via.real.com/ind.via.real.com/ind.via.real.com/ind.via.real.com/ind.via.real.com/ind.via.real.com/ind.via.real.com/ind.via.real.com/ind.via.real.com/ind.via.real.com/ind.via.real.com/ind.via.real.com/

自动稳零

具有自动校准零点, 克服零点随时间和温度的漂移。实现所有参数的零点免调, 提高了仪表的整体测量精度, 提高了系统的整体稳定性,简化了校准流程。

极宽的动态输入范围

 $GD2150$  采用量程自动切换技术,提供 5~120V/600V 的电压输入量程, 0 ~ 1A/5A 电流输入量程,能自动适用于 各种测量系统,无需任何硬件和软件的调整。

可编程状态设定

 GD2150 允许用户对其工作状态"测量系统选择"、"CT、PT 变比"、"显示内容"、 "通讯"、"电能累加复位"等 进行更改设定。

• 记忆

GD2150 在电源掉电时,能够记忆所有的当前工作状态或设定值、电能累加数值、PT 变比、CT 变比。

多种接线方式

适用于多种接线方式:三相四线、三相四线平衡负载、三相三线、三相三线平衡负载、一相二线和一相三线。

数字化整定

所有参数均采用数字化校准,在专用校准调试软件控制下自动进行,减少了人为因素带来的偏差。摒弃了常规 采用电位器的模拟调整方法,简化了硬件电路,提高了整机的可靠性和稳定性。

故障自动诊断

具有故障自动判断功能,并将结果显示在屏幕上或通过串行口输出。

抗电磁干扰能力强

完善的电磁兼容性设计,具有极强的抗电磁干扰能力,符合 IEC61000-4 标准,适合在强电磁干扰的复杂环境中 使用。 **www.gdzhongzi.com/www.gdzhongzi.com/www.gdzhongzi.com/www.gdzhongzi.com/www.gdzhongzi.com/www.gdzhongzi.com/www.gdzhongzi.com/www.gdzhongzi.com/www.gdzhongzi.com/www.gdzhongzi.com/www.gdzhongzi.com/www.gdzhongzi.com/www.g** 

安装方便

GD2150 强大的功能使系统现场安装、布线的复杂程度和材料的综合成本降低了。 采用盘面安装方式, 外形尺寸符合马赛克屏开孔标准(开孔尺寸为 177×127 mm), 便于安装。

# 三. 主要技术指标

 $\,2$ 

3 可编程设定

4 通讯

1 准确度、显示位数及模式

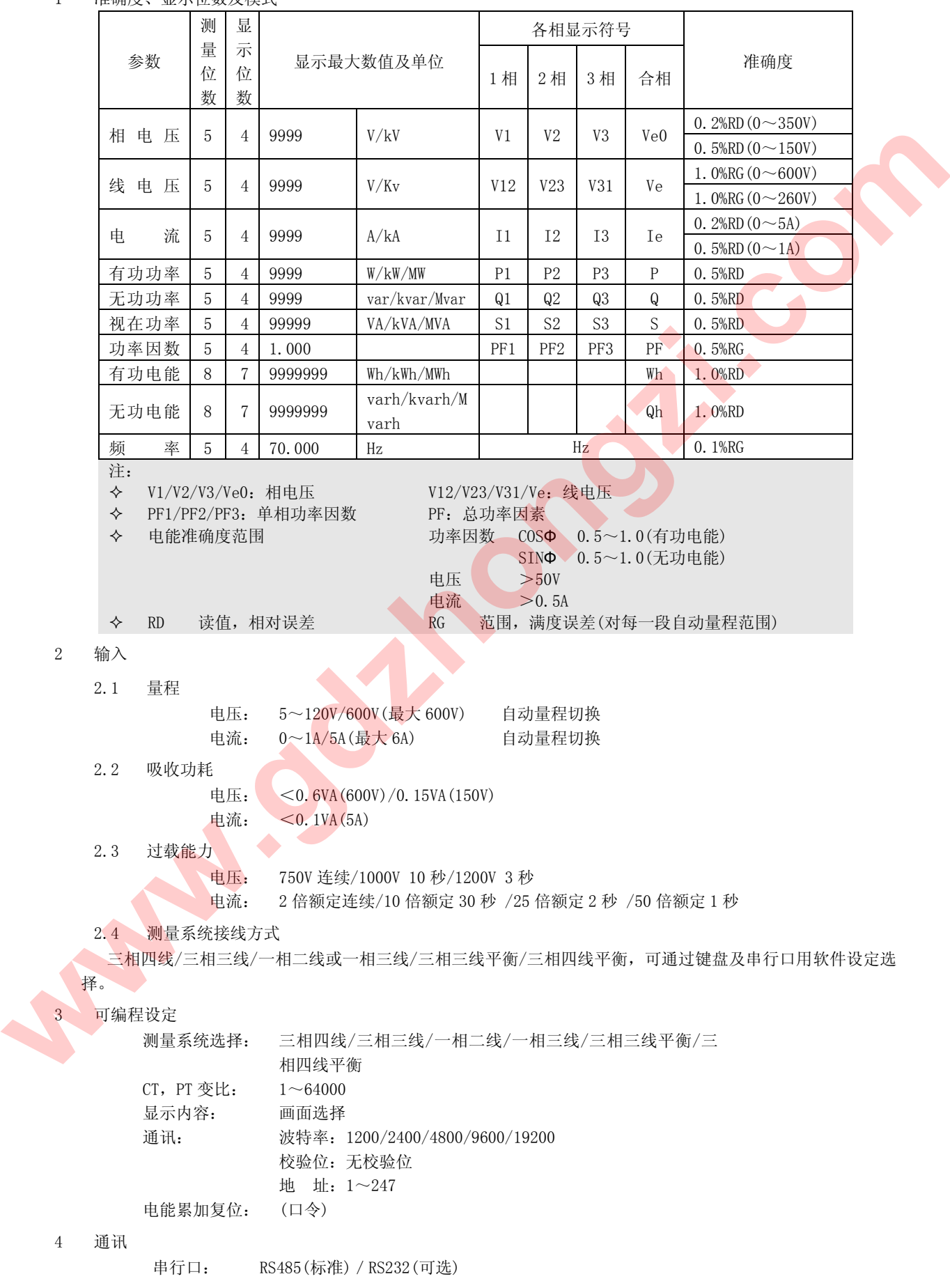

```
通讯规约: MODBUS
    5 绝缘强度
              对象: 在输入/输出/电源之间
              引用标准: IEC688-1992
              试验方法: AC2kV 1 分钟 漏电流 2mA
    6 电磁兼容
        6.1 1.2/50-8/20us 浪涌
              电源: 4kV(1.2\times50\mu s)I/0线: 2kV
        6.2 快速瞬变脉冲串
              电源:4kV,2.5kHz
              I/0线: 2kV, 5kHz
        6.3 静电放电
              接触放电: 6kV
              气隙放电: 8kV
        6.4 射频电磁场
              10V/m 中等强度的电磁辐射(如距离不少于 1 米的手提对讲机)
    7 稳定性
              温度范围:
              温度影响:100ppm/℃
              长期稳定性:<0.2%/年
    8 工作条件
              温度: -20℃~60℃
              湿度:20~95% 无凝露
    9 储藏条件
              温度: -25℃~+75℃
              湿度:20~95% 无凝露
    10 工作电源
              电源电压: AC 85~265V 40~70Hz, DC 85~330V(标准)
                        AC 30~60V 40~70Hz, DC 18~90V(可选)
              整机功耗: ≤2W
    11 重量
              净重: 0.98 Kg
              毛重: 1.46 Kg
    12 外形尺寸
              外形尺寸: 201mm(长)×140mm(宽)×115mm(深)
              安装开孔尺寸: 177mm×127mm
    13 端子定义
www.cd225694<br>
www.gdz<br>
c. & Existence<br>
www.gdz<br>
c. & Existence<br>
www.gdzhongxi.com<br>
c. $ = $1,000 and $2<br>
c. $ = $1,000 and $2<br>
c. $ = $1,000 and $2<br>
c. $ = $1,000 and $2<br>
c. $ = $1,000 and $2,000 and
```
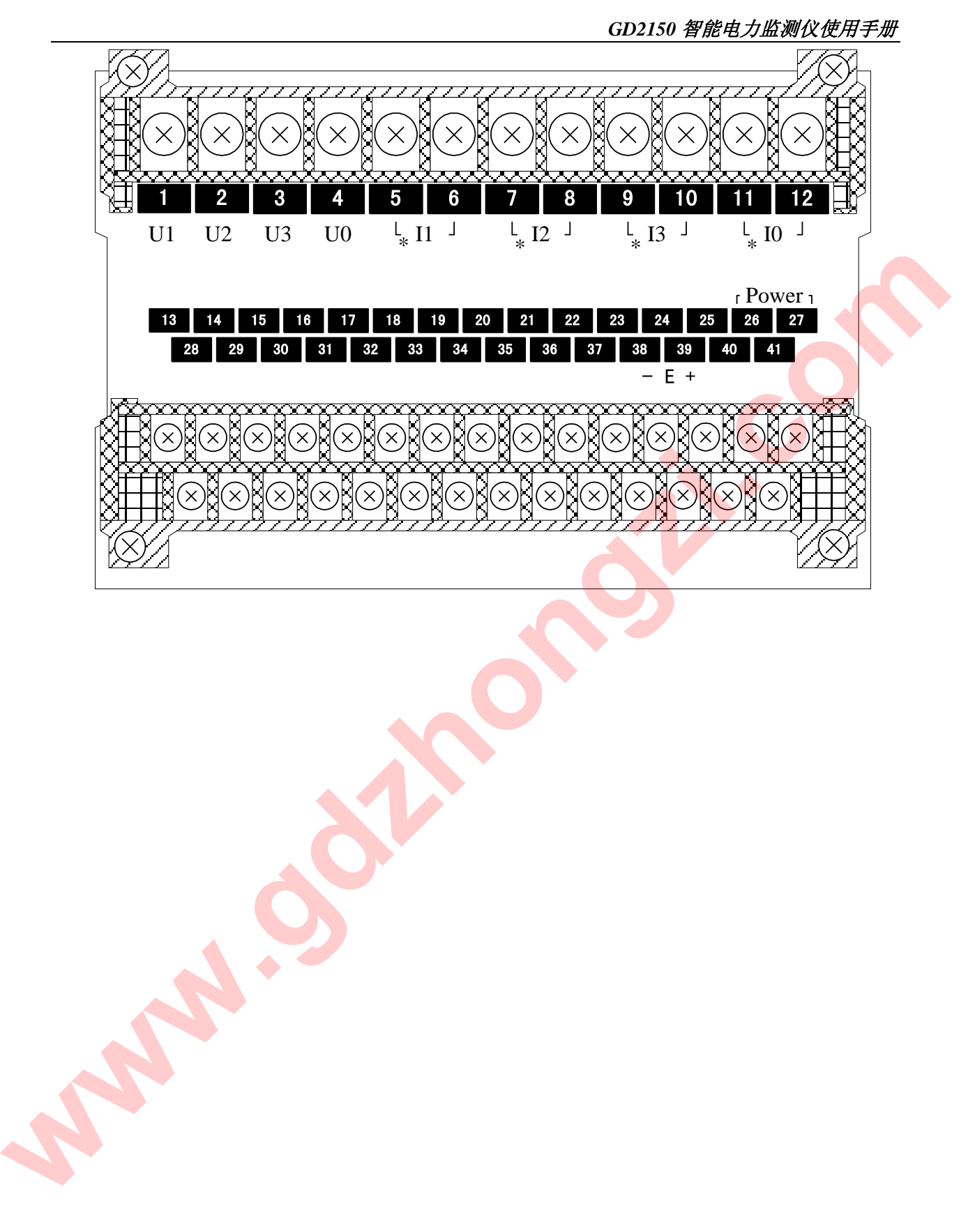

四. 主要技术参数

1 工作原理:

GD2150 由测量、显示、控制、接口和电源等部分组成。

测量部分由精密小型互感器(输入:0~600V、0~5A)及前置信号处理电路构成,从中获取电压、电流、频率、 相位等多种实时数据;显示部分采用高品质数码管 (LED)显示模块;控制部分以 PIC18 系列单片机为核心,配以多 路 A/D,实时时钟,以及容错电路等外围芯片;接口部分采用半双工的 RS485 接口,用于向上位机实时传递测量数据、 可编程参数。电源部分采用高频开关电源,使得仪器更加节能,更能适应各种不同的电源电压环境。

软件主要实现测量数据计算、内部参数计算、电能累加、各部分的管理、人机界面等功能。由于软件量较大、 功能复杂,因此程序采用了先进的编程理念: 功能模块化,结构格式化,任务简单化,时间多元化。具有多种优点: 程序维护简单,流程清晰明了,事件并行处理,响应快速有效。

为了提高系统的可靠性、稳定性,内部装有高稳定度基准源,温度监测及采用软硬件冗余等容错技术;为了提 高整机的抗干扰能力,采取了多项电磁兼容保护措施,确保在恶劣的工作环境下也能安全工作。

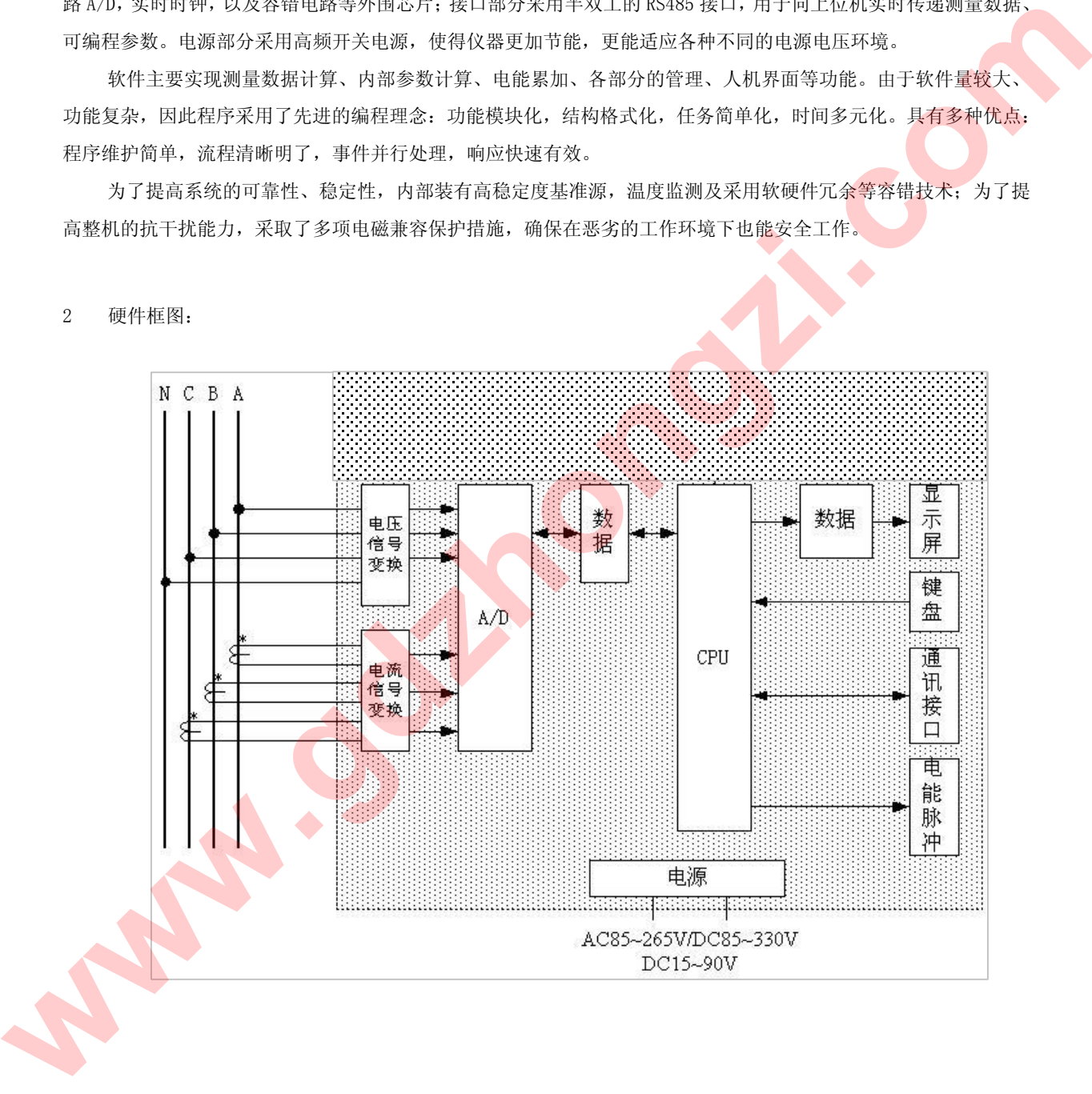

2 硬件框图:

3 软件框图:

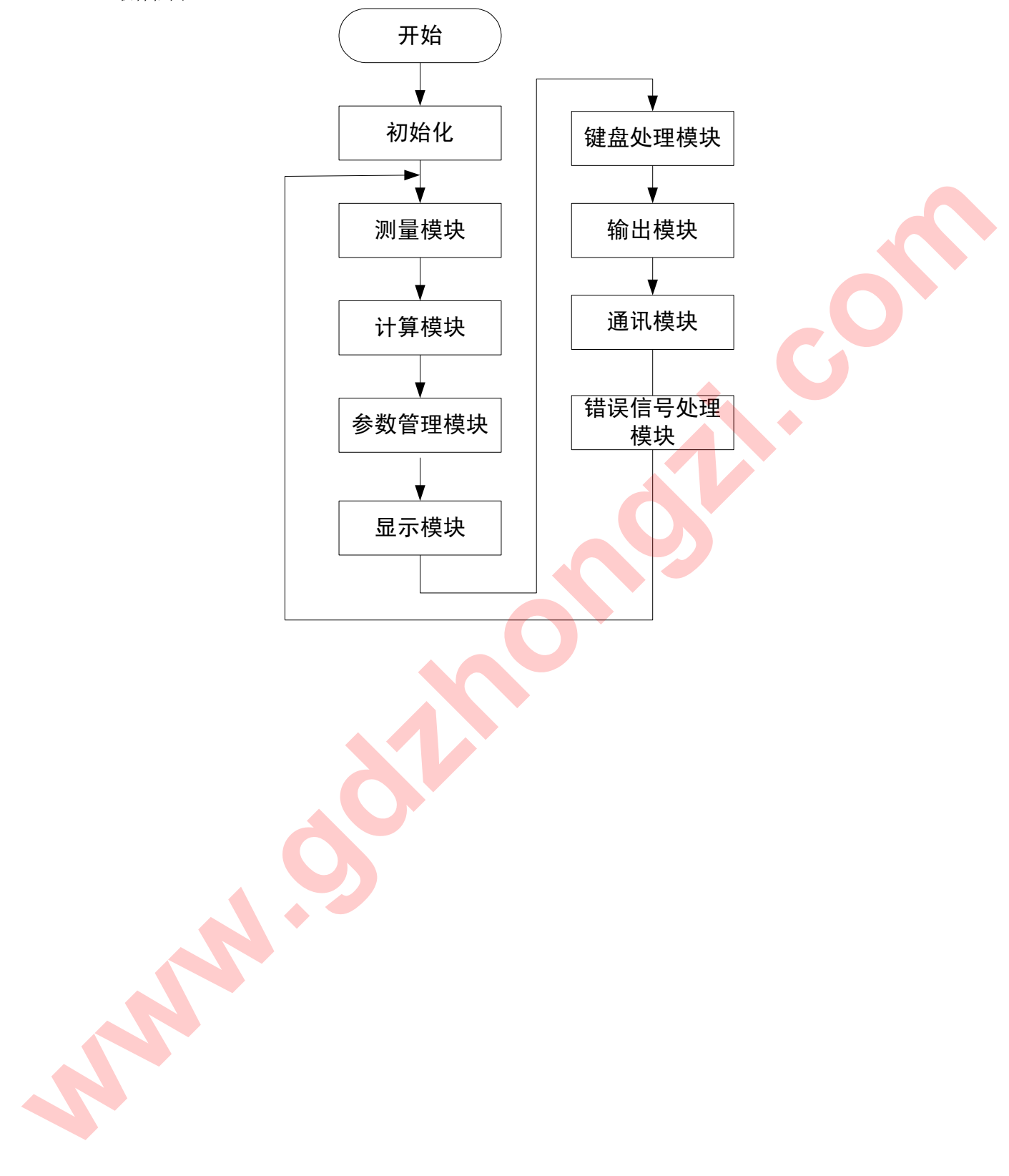

## 4 测量参数表示方法及计算公式:

4.1 电压

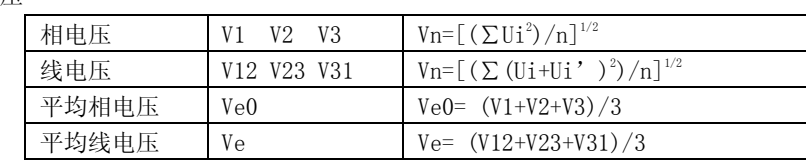

4.2 电流

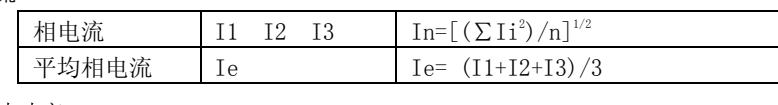

4.3 有功功率

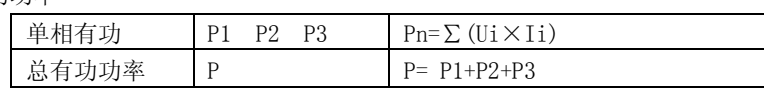

4.4 无功功率

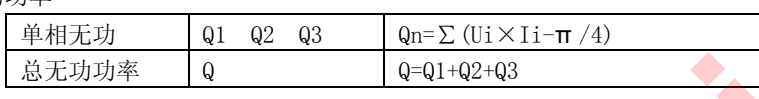

4.5 视在功率

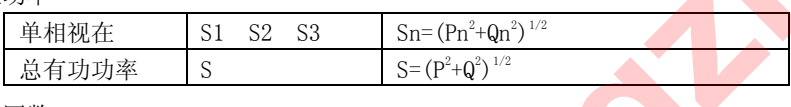

4.6 功率因数

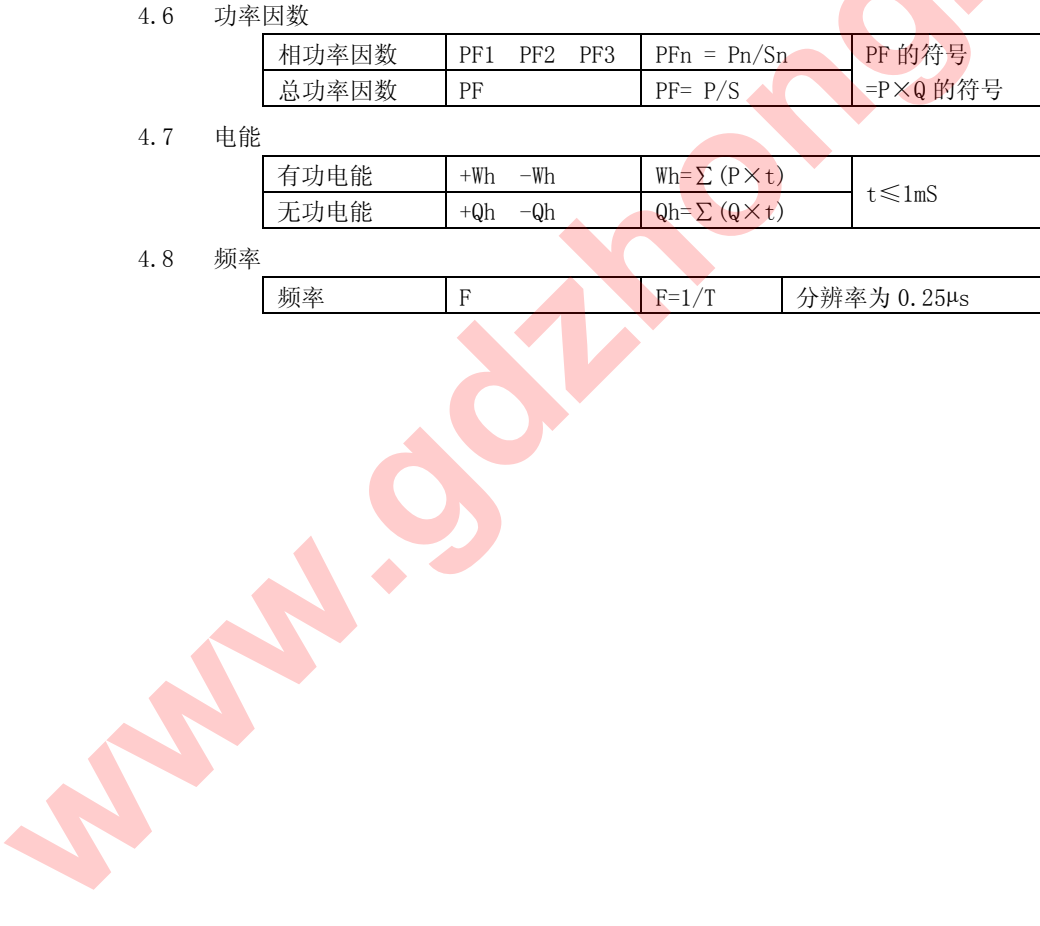

4.7 电能

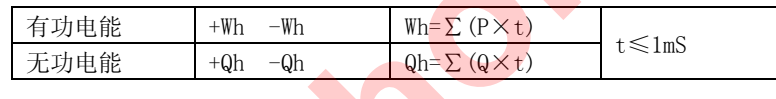

4.8 频率

频率 F F F=1/T 分辨率为 0.25μs

## 五. 操作指南

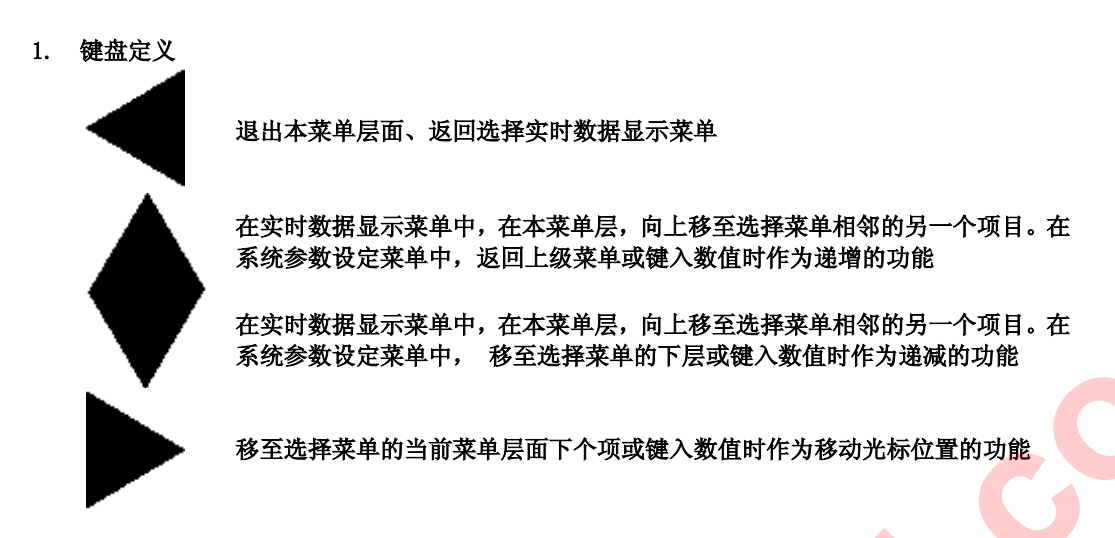

### 2. 菜单

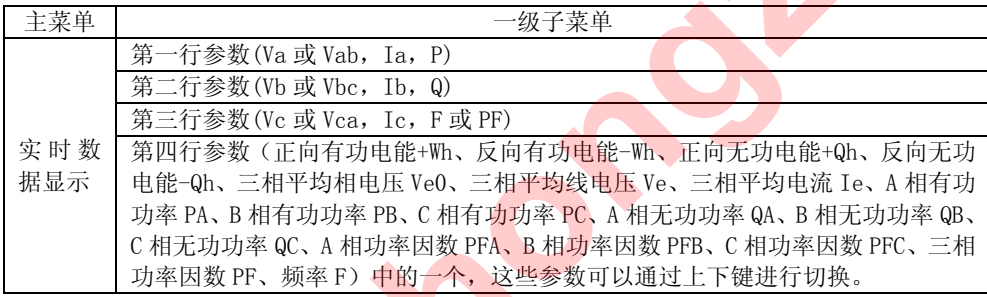

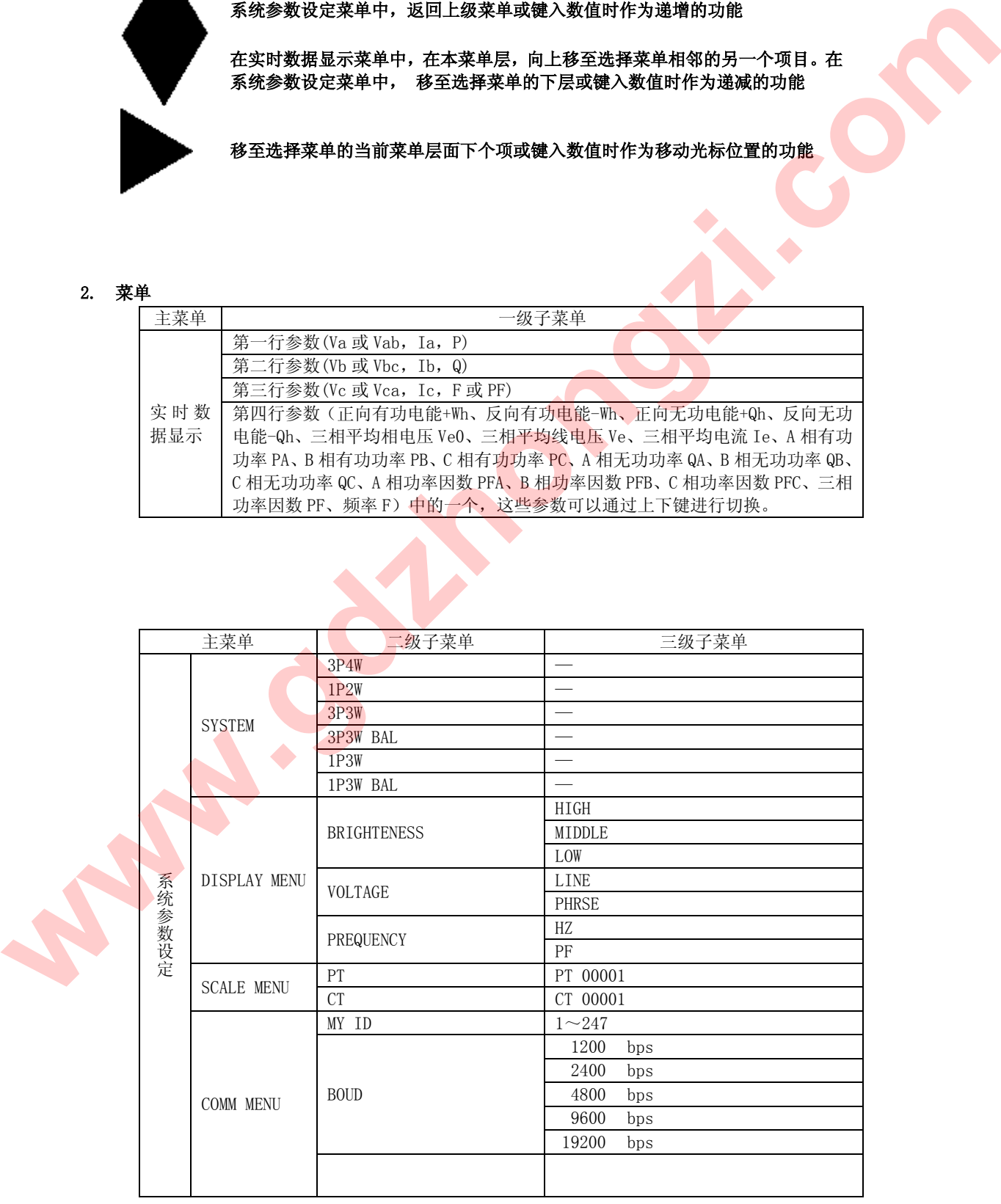

## 3. 操作菜单结构

说明:(在阅读本节内容之前,请先仔细读懂"说明"所述)

- 为了叙述方便,本文假设 GD2150 的当前状态。
- a. 显示画面:相电压(工作模式) b. 测量系统:三相四线
- 
- c. 变比:PT=1;CT=1
- d. 通讯参数:地址码=001;波特率=1200bps;校验码=无校验
- e. 电压选择是相电压
- f. 频率和功率因数选择是频率

### 3、为了方便阅读,下表对一些使用到的图形予以解释

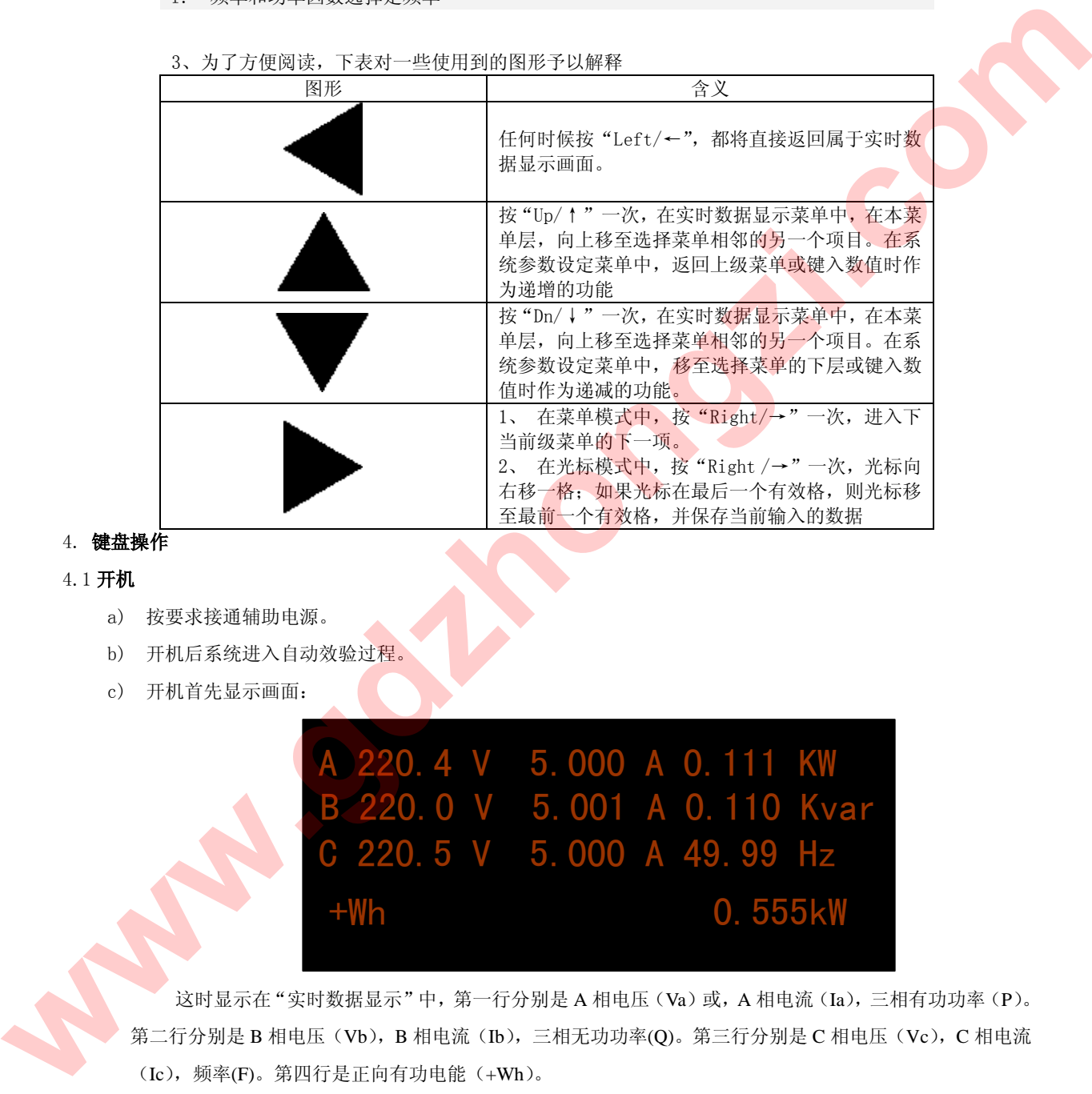

# 4. 键盘操作

4.1 开机

- a) 按要求接通辅助电源。
- b) 开机后系统进入自动效验过程。
- c) 开机首先显示画面:

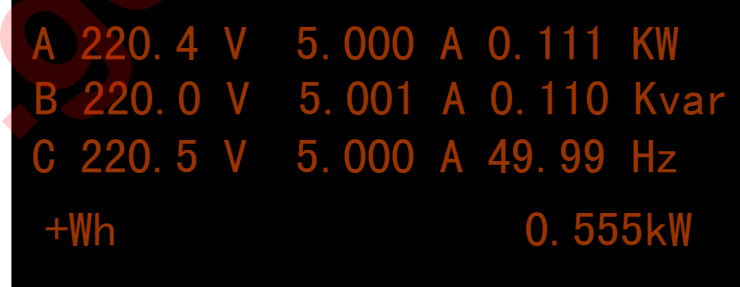

这时显示在"实时数据显示"中,第一行分别是 A 相电压(Va)或, A 相电流(Ia), 三相有功功率(P)。 第二行分别是 B 相电压(Vb), B 相电流(Ib), 三相无功功率(Q)。第三行分别是 C 相电压(Vc), C 相电流 (Ic),频率(F)。第四行是正向有功电能(+Wh)。

 \*在第一列中 A,B,C 相电压可以通过设置"系统参数设定"中"DISPLAY"下的"VOLTAGE"选择"LINE" 来改变显示 A,B,C 的线电压。改变后画面如下:

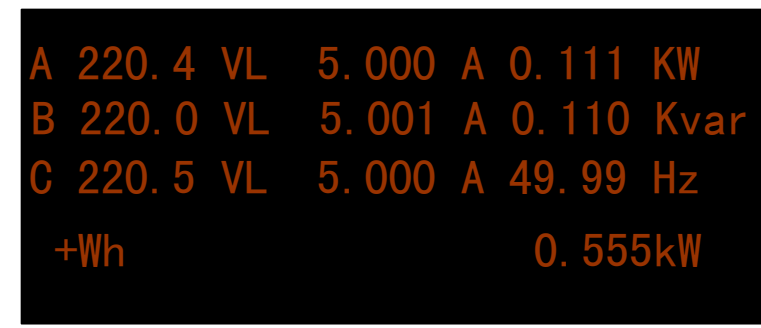

这个画面和上面画面不同之处就是 V 后面多了个 L

\*在第三行第三列中频率可以通过设置"系统参数设定"中"DISPLAY"下的"PREQUENCY"选择"PF" 来改变显示三相平均功率因数 PF。改变后画面如下:

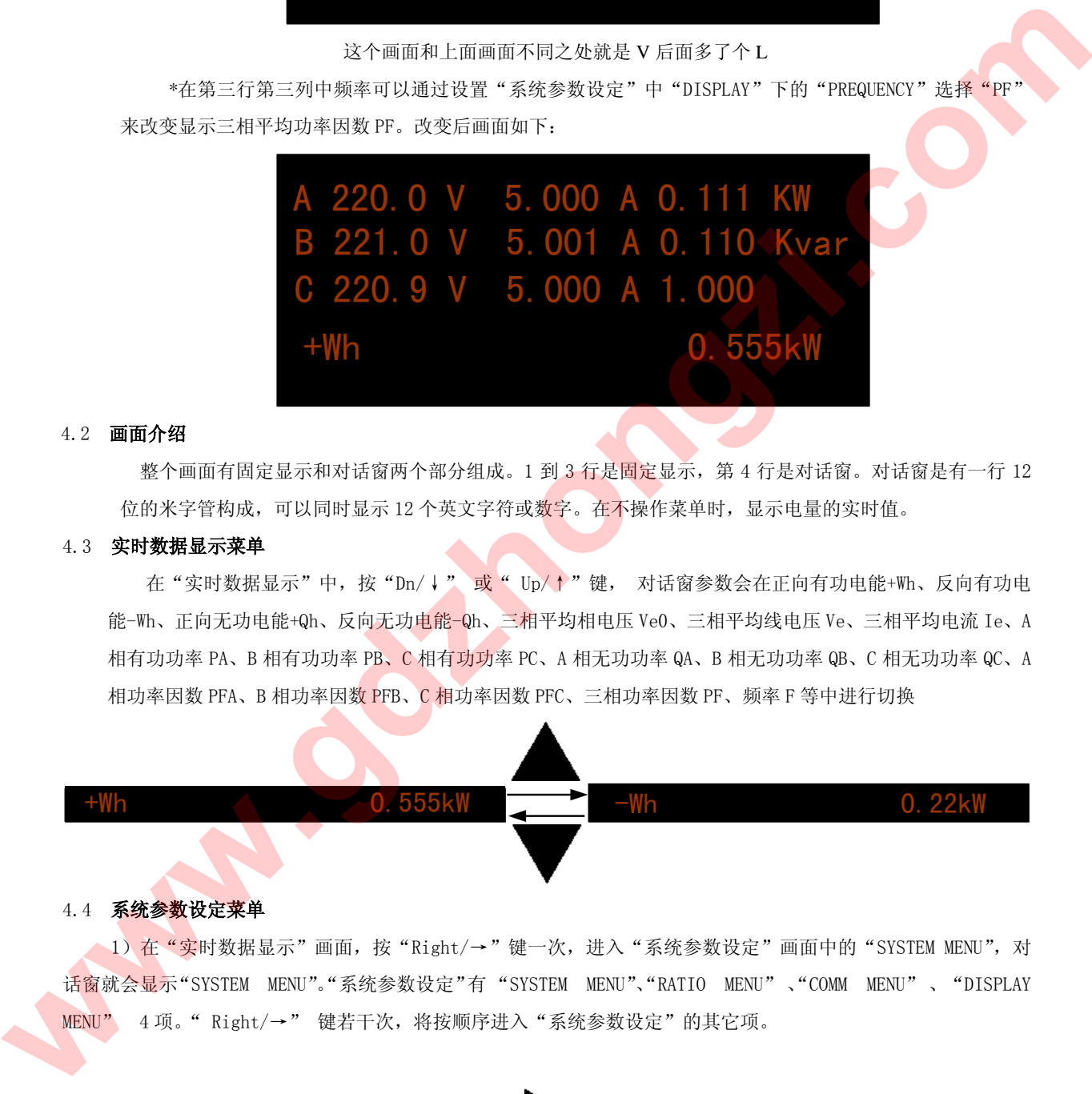

#### 4.2 画面介绍

整个画面有固定显示和对话窗两个部分组成。1 到 3 行是固定显示,第 4 行是对话窗。对话窗是有一行 12 位的米字管构成,可以同时显示 12 个英文字符或数字。在不操作菜单时,显示电量的实时值。

#### 4.3 实时数据显示菜单

在"实时数据显示"中,按"Dn/↓"或" Up/↑"键,对话窗参数会在正向有功电能+Wh、反向有功电 能-Wh、正向无功电能+Qh、反向无功电能-Qh、三相平均相电压 Ve0、三相平均线电压 Ve、三相平均电流 Ie、A 相有功功率 PA、B 相有功功率 PB、C 相有功功率 PC、A 相无功功率 QA、B 相无功功率 QB、C 相无功功率 QC、A 相功率因数 PFA、B 相功率因数 PFB、C 相功率因数 PFC、三相功率因数 PF、频率 F 等中进行切换

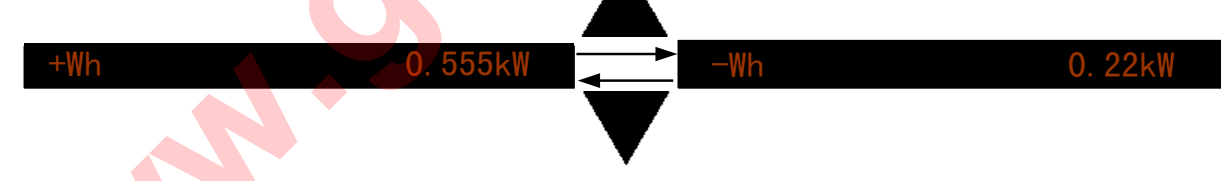

#### 4.4 系统参数设定菜单

1) 在"实时数据显示"画面,按"Right/→"键一次, 进入"系统参数设定"画面中的"SYSTEM MENU",对 话窗就会显示"SYSTEM MENU"。"系统参数设定"有 "SYSTEM MENU"、"RATIO MENU" 、"COMM MENU" 、"DISPLAY MENU" 4 项。" Right/→" 键若干次,将按顺序进入"系统参数设定"的其它项。

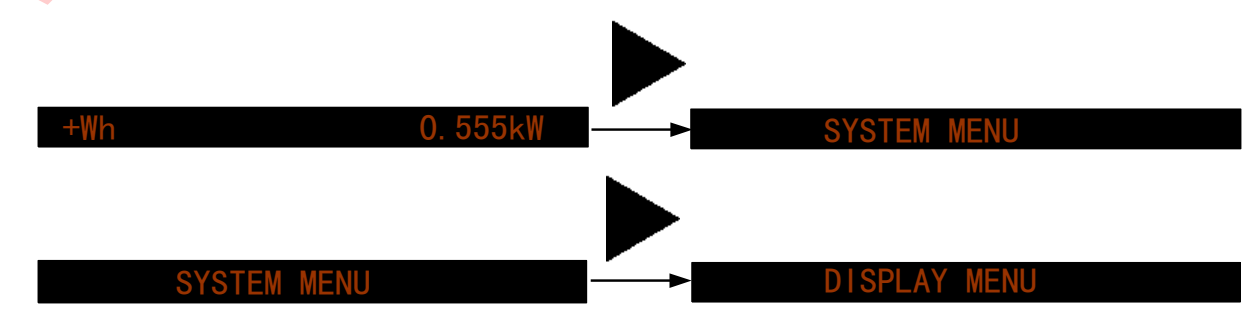

第 13 页 共 32 页

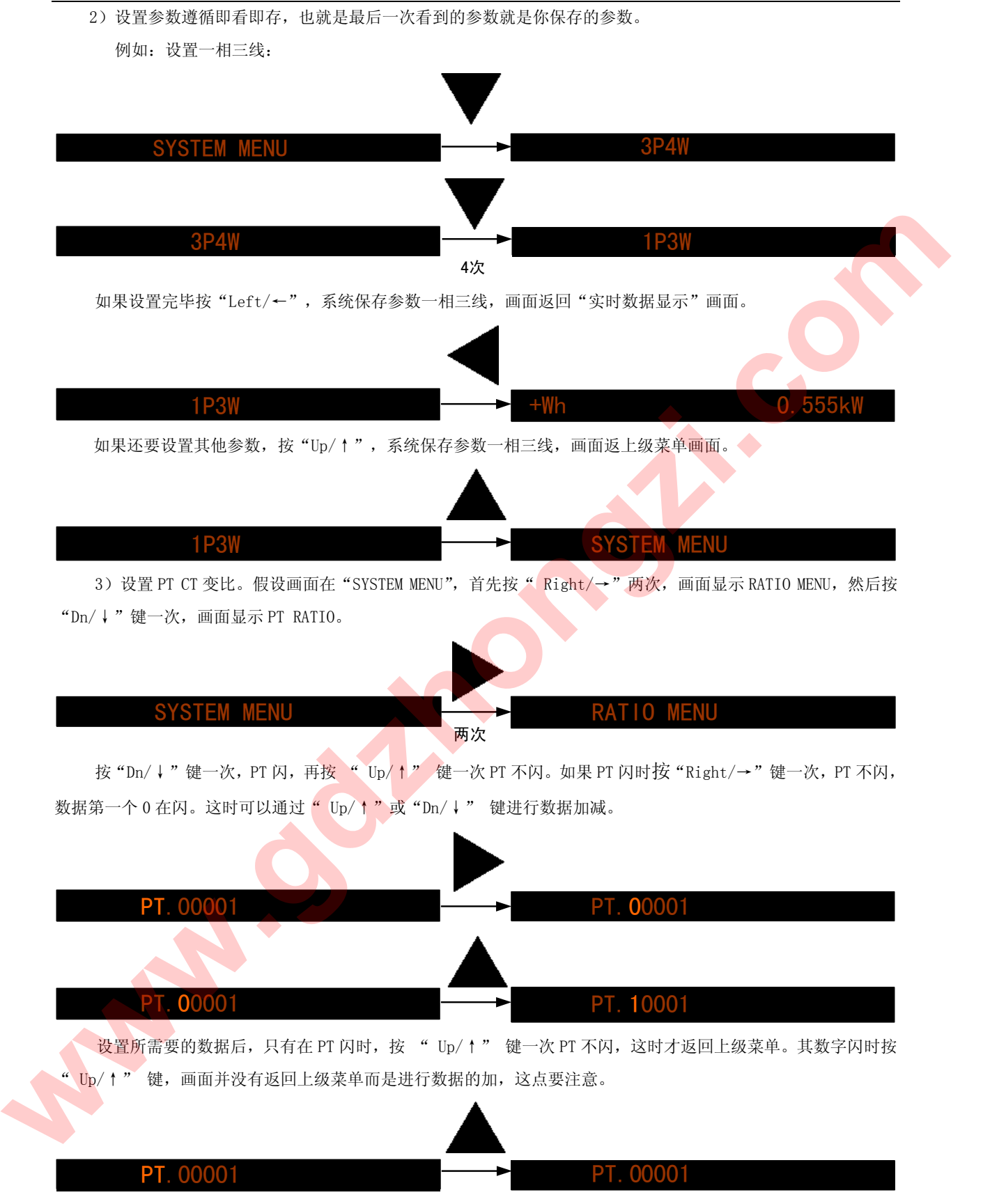

 $\mathbb{C}$ 

六、接线与安装

1. 接线

GD2150 以其完善的设计思路,保证每个测量通道单独在使用时完全一致、对称。使用更方便更灵活、具 有多种接线方式,适用于多种负载形式。

注意: 1、接线时,电压输入回路(包括电源)必须在每条线路上串联适当的保险。

 2、电流输入回路的阻抗尽量小。在 CT 方式下,主回路处于工作带电状态时,绝对禁止将 CT 二次侧(即电流输入回路)开路。

- 1.1. 一相二线负载
- 1.1.1. 无 PT

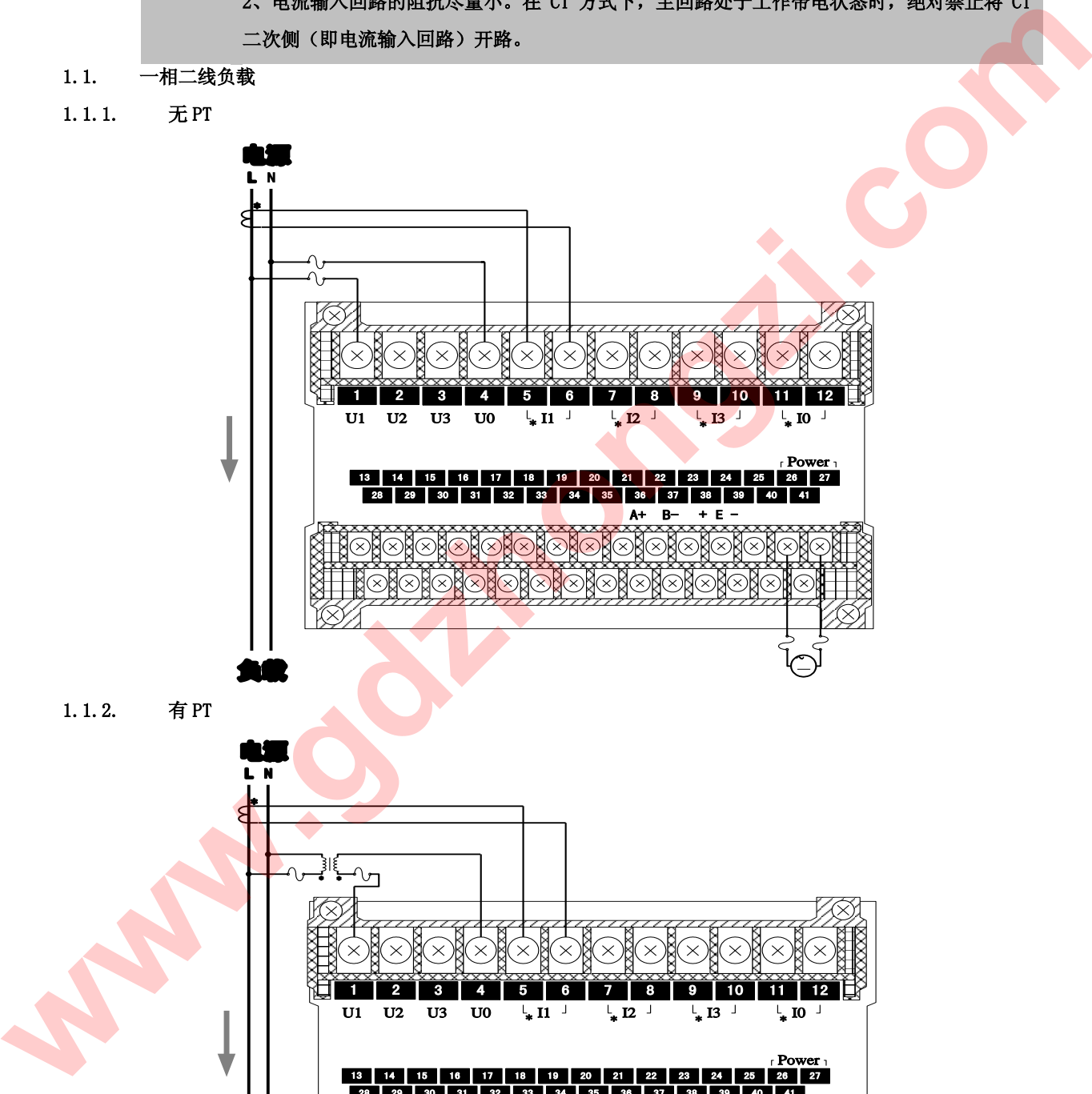

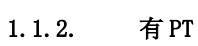

负载

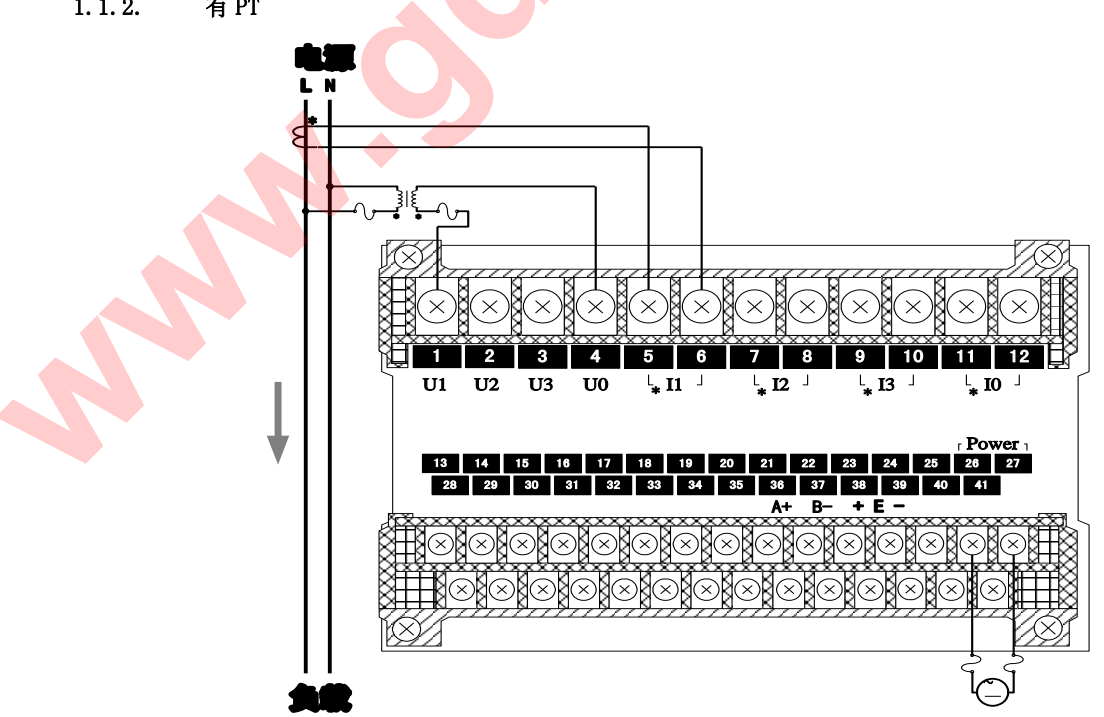

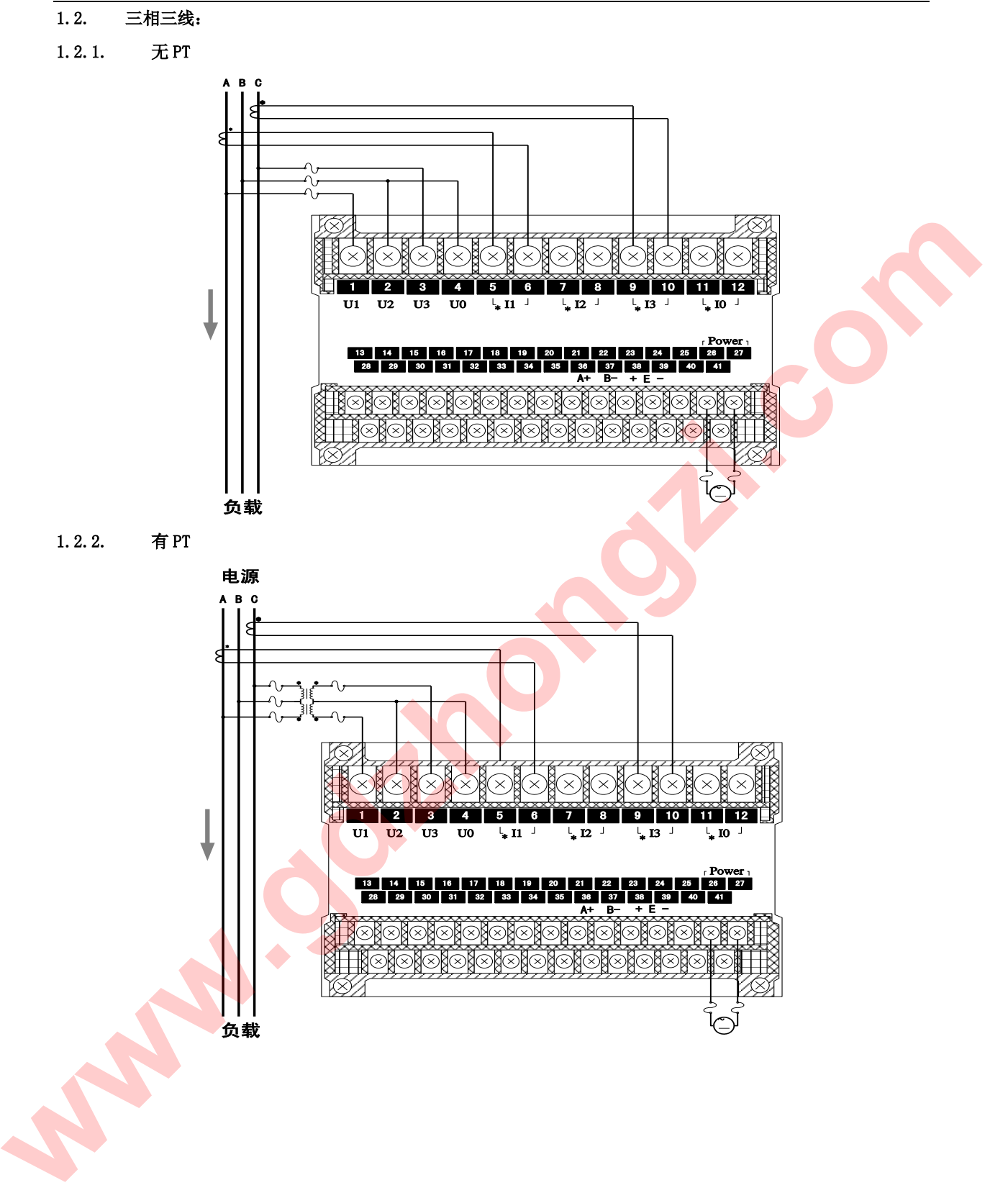

## 1.3. 三相三线平衡负载:

1.3.1. 无 PT

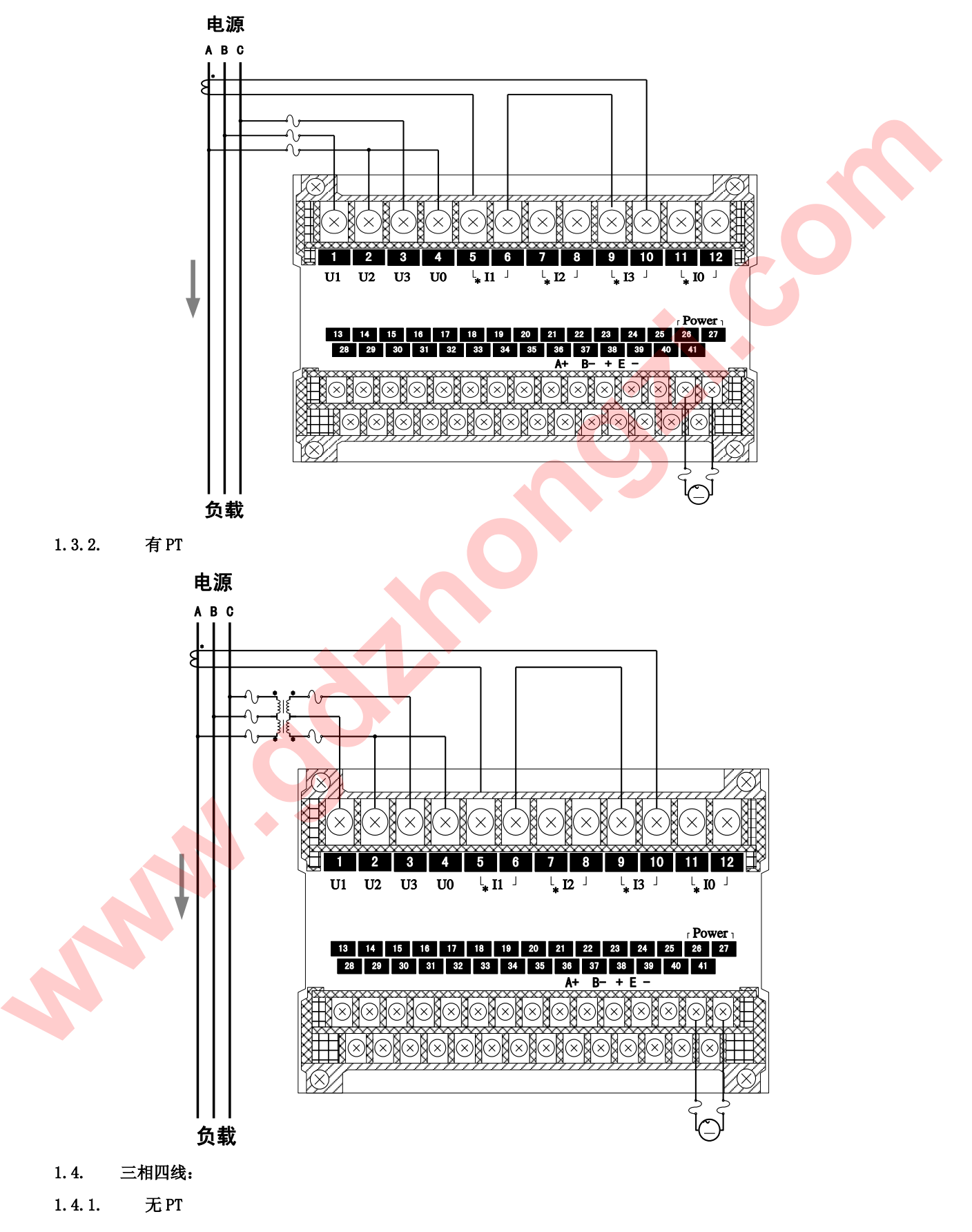

![](_page_17_Figure_1.jpeg)

![](_page_18_Figure_1.jpeg)

![](_page_19_Figure_1.jpeg)

1.6.1. 无 PT

![](_page_19_Figure_3.jpeg)

- 2. 安装与维护
- 2.1. 精度

精度漂移为每年≯0.2%。精度校验时间间隔周期由用户的精度要求决定。有关精度校验请与本公司联系。

2.2. 现场安装

仪表发生故障一般采用整机更换的方法,但在初次安装时应作好以下工作,以保证维护尽可能方便。

- 1. 应提供一个 CT 短接盒,这样使 GD2150 的电流输入不连接时,不会使 CT 回路开路,短接盒接线应使保 护继电器的功能不受影响。
- 2. GD2150 必须牢固安装,以防止震动导致电气安全事故。
- 3. 工作电源:AC 85~265V,50HZ; DC 85~330V 或 DC 18~30V。
- 4. 电气连接线要求:电流输入线用 2.5 ㎜ <sup>3</sup>多股铜线,电压输入线、电源线用 1.5 ㎜ <sup>3</sup>多股铜线,RS-485 通讯用 1.0 ㎜ <sup>2</sup>屏蔽双绞线。
- 2.3. 安装环境
	- 1. 仪表应尽量安装在干燥、通风良好并远离热源和强(电)磁场的地方。
	- 2. 环境温度为:0℃~50℃。
- 3. PT 和 CT 的选择

 PT 选择:GD2150 可直接连接 57/100、100/173、220/381、240/415、227/480 的三相四线或三相三线星型系 统或 347/600V 三相四线星型系统。这些输入也可采用次级为 100V 的 PT。如: 系统电压超过 347/600V, 则必须用 PT。 PT 用于将系统 L-N (Y 形)或 L-L(Δ 形)电压降至 100V 满刻度范围, PT 按以下方式选择: **ww.ddzhongzi.com**<br>
2. のほびるが平均な場、UMEは2005%以び交易事故<br>
2. エト作も<br>
2. エト作も<br>
4. 中では異性により、1992年、IC 82289、変化は52977、<br>
4. 中では異性により、1992年、IC 82289、変化は52977、<br>
4. 中では異性により、1992年、IC 82297、中には4人は、1992年11月15日、<br>
2. 発症には<br>
2. 発症には、1992年以後に発生

![](_page_20_Picture_266.jpeg)

PT 质量直接影响系统精度。PT 必须有良好的线性和相间关系才能保证电压、有功和功率因数(PF)的读数的准 确性。

CT 选择: CT 次级额定值由 GD2150 的电流输入选项决定,标准值为 5A。

4. PT 和 CT 的连接

输入电流、电压的相序、极性对装置的正确操作是重要的,引入 PT 的各相电压,将由短路器保险丝保护,如果 PT 的额定功率超过 25W,则次级要加保险丝。

在 CT 初级的激励下,CT 次级能产生致命电压和电流。因此对装置安装和操作时,需采取安全预防措施(去掉 CT 保险)。CT 应通过短接端子或测试端子连到仪表,以便于 CT 的安全连接和断开。

当 CT 次级开路时,在初级激励下,产生致命电压和电流。因此对装置安装和操作时,需采取安全预防措施(如 短接 CT 初级等)。 Www.edgam.com

GD2150 的 RS485 通讯口使用屏蔽双绞线连接。即使有的仪表不需远方通信,但由于诊断、测试、软件更新、参 数更新等均可通过网络来实现。因此为使用方便也应将它们连接到 RS485 网络上。

1. 网络布局:

GD2150 与上位机连接、组成局域网时,要考虑整个网络的布局。诸如:通讯电缆的长度、走向、上位机 的位置、网络末端的匹配电阻、通讯转接器、网络可扩展性、网络覆盖范围、环境的电磁干扰情况等因素,都 要综合考虑。

2. 连接到计算机:

一般,在实验室单机通讯比较简单,因为距离较近、电磁环境较好,所以不必考虑过多因素,甚至在找不 到双绞线时可以随便找两条长度合适的导线临时代替,也是可以的。但在工程上,要严格按照要求施工,以免 日后造成麻烦。

上位机可以是电脑(PC)、PLC、数据采集器、RTU 等,本章均以 PC 为例,其它类推。

PC 机没有 RS485 接口,但都有 RS232 串行接口,因此要与 GD2150 连接,就需要一个转换装置,这里推荐 使用厂家配套的"RS232/RS485 转接器"。可将 RS232 串行接口直接转换成 RS485 接口,与 GD2150 相连。

要在与上位机连接的电缆屏蔽层的一端有效接地(保护地:大地、屏柜、机箱等),应避免两点或者多点接 地。GD2150 没有保护接地端,且外壳是塑料,因此不必接地。但是,如果有金属屏柜、箱盒,应尽量安装在其 内部,效果会更好。 要給本考想<br>
2. 地核期下第15<br>
www.gdzen-windowside-windowside-windowside-windowside-windowside-windowside-windowside-windowside-windowside-windowside-windowside-windowside-windowside-windowside-windowside-windowside-windowside-win

注意: 进行 RS485 电缆连接时, 尽量使用双色双绞线, 所有的"+"端接同一种颜色, "-"端接另一种颜色。

2.1. 单机通讯连接:

PC 机与单台 GD2150 通讯。将 RS232/RS485 转接器的 RS232 端直接插入 PC 机的串行口座, RS485 端接长度 不超过 1200 米的双绞线屏蔽电缆, 双绞线另一端接 GD2150, 然后并接 120 欧姆 1/4W 电阻。

- 2.2. 多机通讯
- 2.2.1. 线型连接:

PC 机与多台 GD2150 通讯, 有多种连接方式, 如: 线型、环形、星形等, 但是不要接成"T"形。 线型连接,是将多台 GD2150 按照顺序一个接一个地接入网络。距离主机,一台比一台远。适合测量点分 布较为集中、未来又扩展需要的情况。

2.2.2. 环形连接:

环形连接,将多台 GD2150 用电缆连接成闭合环形,然后从一点接到 PC。主机从两个方向与子机连接,适 合子机分布相对集中、可靠性要求高的情况。

2.2.3. 星形连接:

星形连接,将多台 GD2150 用电缆连接成星形(放射线状),然后从中心点接到 PC。主机从两个方向与子机 连接,适合子机分布范围相对较分散较复杂较广、未来可扩展性较好的情况。

### 2. 通讯规约

### 1. 引言

GD2150 通讯规约详细描述了本机串行口通讯的读、写命令格式及内部信息数据的定义,以便第三方开发使用。

1.1. PLC ModBus 兼容性

ModBus 通讯规约允许 GD2150 与施耐德、西门子、AB、GE、Modicon 等多个国际著名品牌的可编程顺序控制器(PLC)、 RTU、SCADA 系统、DCS 或第三方具有 ModBus 兼容的监控系统之间进行信息和数据的有效传递。有了 GD2150 智能表,

## *GD2150* 智能电力监测仪使用手册

就只要简单的增加一套基于 PC(或工控机)的中央通讯主控显示软件(如:组态王、Intouch、FIX、synall 等)就可建 立一套监控系统。

1.2. 广泛的通讯集成

GD2150 智能表提供与 Modicon 系统相兼容的 ModBus 通讯规约,这个通讯规约被广泛作为系统集成的标准。兼容 RS-485/232C 接口的可编程逻辑控制器 ModBus 通讯规约允许信息和数据在 GD2150 智能表与 Modicon 可编程逻辑控制 器(PLC),RTU、SCADA 系统、DCS 系统和另外兼容 ModBus 通讯规约的系统之间进行有效传递。

## 2. ModBus 基本规则

2.1. 所有 RS485 通讯回路都应遵照主/从方式。依照这种方式, 数据可以在一个主站(如: PC)和 32 个子站(如: GD2150)之间传递。

2.2. 主站将初始化和控制在 RS485 通讯回路上传递的所有信息。

2.3. 任何一次通讯都不能从子站开始。

2.4. 在 RS485 回路上的所有通讯都以"信息帧"方式传递。

2.5. 如果主站或子站接收到含有未知命令的信息帧,则不予以响应。

"信息帧"就是一个由数据帧(每一个字节为一个数据帧)构成的字符串(最多 255 个字节), 是由信息

头和发送的编码数据构成标准的异步串行数据,该通讯方式也与 RTU 通讯规约相兼容。

3. 数据帧格式:

通讯传输为异步方式,并以字节(数据帧)为单位。在主站和子站之间传递的每一个数据帧都是11位的串行数据 流。

数据帧格式:

![](_page_23_Picture_300.jpeg)

![](_page_23_Picture_301.jpeg)

#### 4. GD2150 通讯规约

当通讯命令发送至仪器时,符合相应的地址码的设备接收通讯命令,并除去地址码,读取信息,如果没有出错, 则执行相应的任务;然后把执行结果返送给发送者。返送的信息中包括地址码、执行动作的功能码、执行动作后的 数据以及错误校验码(CRC)。如果出错就不发送任何信息。

#### 4.1. 信息帧格式

![](_page_24_Picture_367.jpeg)

#### 4.1.1. 地址码(ADD)

地址码为每次通讯传送的信息帧中的第一个数据帧(8 位),从 0 到 255。这个字节表明由用户设定地址码的子机 将接收由主机发送来的信息。并且每个子机都有唯一的地址码,并且响应回送均以各自的地址码开始。主机发送的 地址码表明将发送到的子机地址,而子机发送的地址码表明回送的子机地址。

#### 4.1.2. 功能码(CS)

功能码是每次通讯传送的信息帧中的第二个数据帧。ModBus 通讯规约定义功能码为 1~127(01H~7FH)。GD2150 利用其中的一部分功能码。作为主机请求发送,通过功能码告诉子机执行什么动作。作为子机响应,子机发送的功 能码与主机发送来的功能码一样,并表明子机已响应主机进行操作。如果子机发送的功能码的最高位是 1(功能码> 127),则表明子机没有响应或出错。 **www.gdzhong**<br>
www.gdzhongzi.com/http://www.gdzhongzi.com/http://www.gdzhongzi.com/http://www.gdzhongzi.com/http://www.gdzhongzi.com/http://www.gdzhongzi.com/http://www.gdzhongzi.com/http://www.gdzhongzi.com/http://www.g

下表列出的功能码都具体的含义及操作。

#### MODBUS 部分功能码

![](_page_24_Picture_368.jpeg)

#### 1、 03,读寄存器

GD2150 智能表采用 ModBus 通讯规约, 利用通讯命令, 可以进行读取点(保持寄存器或返回值输入寄存器)。功能 码 03H 映射的数据区的保持和输入寄存器值都是 16 位 (2 字节)。这样从 GD2150 读取的寄存器值都是 2 字节。一次最 多可读取寄存器数是 125。由于一些可编程控制器不用功能码 03,所以功能码 03 被用作读取点和返回值。

子机响应的命令格式是子机地址、功能码、数据区及 CRC 码。数据区的数据都是每 2 个字节为一组的双字节数, 且高字节在前。

2、 06,写单个寄存器:

主机利用这条命令把单点数据保存到 GD2150 智能电力监测仪的存储器。子机也用这个功能码向主机返送信息。

3、 10,写多个点连续寄存器:

主机利用这条命令把多点数据保存到 GD2150 系列数字式多功能电力监测仪的存储器。Modbus 通讯规约中的寄存 器指的是 16 位(即 2 字节),并且高位在前。这样 GD2150 智能电力监测仪的点都是二字节。用一条命令保存的最大 点数取决于子机。因为 Modbus 通讯规约允许最多保存 60 个寄存器,这样 GD2150 系列智能电力监测仪允许一次最多 可保存 60 个寄存器。GD2150 智能电力监测仪的命令格式是子机地址、功能码、数据区及 CRC 码。

#### 4.1.3. 数据区(DATA):

数据区随功能码不同而不同。由主机发送的读命令(03H)信息帧的数据区与子机应答信息帧的数据区是不同的,

## *GD2150* 智能电力监测仪使用手册

由主机发送的写命令(06H、10H)信息帧的数据区与子机应答信息帧的数据区是完全相同。数据区包含需要子机执行 什么动作或由子机采集的需要回送的信息。这些信息可以是数值、参考地址等等。例如,功能码告诉子机读取寄存 器的数值,则数据区必须包含要读取寄存器的起始地址及读取长度(寄存器个数)。

- a) 与功能码 03 对应的数据区格式:
	- 主机发送

![](_page_25_Picture_373.jpeg)

子机应答

![](_page_25_Picture_374.jpeg)

b) 与功能码 06 对应的数据区格式:

![](_page_25_Picture_375.jpeg)

c) 与功能码 10 对应的数据区格式:

![](_page_25_Picture_376.jpeg)

## 4.1.4. 错误校验码(CRC):

主机或子机可用校验码进行判别接收信息是否出错。有时,由于电子噪声或其他一些干扰,信息在传输过程中 会发生细微的变化,错误校验码保证了主机或子机对在传送过程中出错的信息不起作用。这样增加了系统的安全和 效率。错误校验码采用 CRC-16 校验方法。 **www.gdzhongzi.com**

二字节的错误校验码,低字节在前,高字节在后。

注意: 信息帧的格式都是相同的:地址码、功能码、数据区和错误校验码。

### 4.2. 错误校验

冗余循环码(CRC)包含 2 个字节, 即 16 位二进制。CRC 码由发送端计算, 放置于发送信息的尾部。接收端的设 备再重新计算接收到信息的 CRC 码,比较计算得到的 CRC 码是否与接收到的相符,如果二者不相符,则表明出错。

CRC 码的计算方法是,先预置 16 位寄存器全为。再逐渐把每 8 位数据信息进行处理。在进行 CRC 码计算时只用 8 位数据位,起始位及停止位,如有奇偶校验位的话也包括奇偶校验位,都不参与 CRC 码计算。

在计算 CRC 码时,8 位数据与寄存器的数据相异或,得到的结果向低位移一位,用 0 填补最高位。再检查最低 位,如果最低位为 1, 把寄存器的内容与预置数相异或, 如果最低位为 0, 不进行异或运算。

这个过程一直重复 8 次。第 8 次移位后,下一个 8 位再与现在寄存器的内容相异或,这个过程与上以上一样重 复 8 次。当所有的数据信息处理完后,最后寄存器的内容即为 CRC 码值。

4.3. CRC-16 码的计算步骤

1、 置 16 位寄存器为十六进制 FFFF(即全为 1)。称此寄存器为 CRC 寄存器。

2、 把一个 8 位数据与 16 位 CRC 寄存器的低位相异或,把结果放于 CRC 寄存器。

- 3、 把寄存器的内容右移一位(朝低位),用 0 填补最高位,检查最低位(移出位)。
- 4、 如果最低位为 0:复第 3 步(再次移位)。

如果最低位为 1:CRC 寄存器与多项式 A001(1010 0000 0000 0001)进行异或。

- 5、 重复步骤 3 和 4,直到右移 8 次,这样整个 8 位数据全部进行了处理。
- 6、 重复步骤 2 到步骤 5,进行下一个 8 位的处理。
- 7、 最后得到的 CRC 寄存器即为 CRC 码,低字节在前,高字节在后。
- 4.4. 信息帧格式举例
- 4.4.1. 功能码 03

子机地址为 01, 起始地址 0032 的 3 个寄存器。

此例中寄存器数据地址为:

![](_page_26_Picture_501.jpeg)

![](_page_26_Picture_502.jpeg)

![](_page_26_Picture_503.jpeg)

## 4.4.2. 功能码 06

子机地址为 01,保存起始地址 0002 的 2 个值。在此例中,数据保存结束后,子机中地址为 0002 内的内容为 0002。

![](_page_26_Picture_504.jpeg)

![](_page_26_Picture_505.jpeg)

## *GD2150* 智能电力监测仪使用手册

![](_page_27_Picture_410.jpeg)

### 4.4.3. 功能码 10

子机地址为 01, 把 0064 保存到地址 0000。在此例中, 数据保存结束后, 地址为 01 的 GD2150 系列智能电力监 测仪内保存的信息为:

![](_page_27_Picture_411.jpeg)

![](_page_27_Picture_412.jpeg)

![](_page_27_Picture_413.jpeg)

## 4.5. 出错处理

当 GD2150 系列智能电力监测仪检测到了 CRC 码出错以外的错误时,必须向主机回送信息,功能码的最高 位置为 1,即子机返送给主机的功能码是在主机以送的功能码的基础上加 128。以下的这些代码表明有意外的错 误发生。

从主机接收到的信息如有 CRC 错误, 则将被 GD2150 系列智能电力监测仪忽略。

![](_page_27_Picture_414.jpeg)

![](_page_27_Picture_415.jpeg)

GD2150 系列数字式多功能电力监测仪响应回送如下出错命令

01 非法的功能码。

## *GD2150* 智能电力监测仪使用手册

![](_page_28_Picture_51.jpeg)

**www.gdzirongzi.com** 

附录一:数据和地址

表 1: 功能码 03H 所映射的数据区-基本数据:

![](_page_29_Picture_380.jpeg)

![](_page_29_Picture_4.jpeg)

表 2: 功能码 03H 所映射的数据区-电能:

![](_page_30_Picture_429.jpeg)

## 表 3: 功能码 03H 所映射的系统参数:

![](_page_30_Picture_430.jpeg)

### 表 4: 功能码 06H 所映射的数据区:

![](_page_30_Picture_431.jpeg)

表 5: 功能码 10H 所映射的数据区:

![](_page_30_Picture_432.jpeg)

![](_page_31_Picture_288.jpeg)

# 附录二:数据变换

 $\mathbf{I}$ 

所有从 GD2150 响应输出的数据都被按一定公式规范成 2 个字节 Rx, 电能除外, 为 4 个字节。

![](_page_31_Picture_289.jpeg)

附录三:外形图

![](_page_31_Figure_6.jpeg)